## **Instrukcja udostępnienia urządzenia innemu użytkownikowi:**

**Instrukcja odnosi się do wideo domofonów marki Zintronic.**

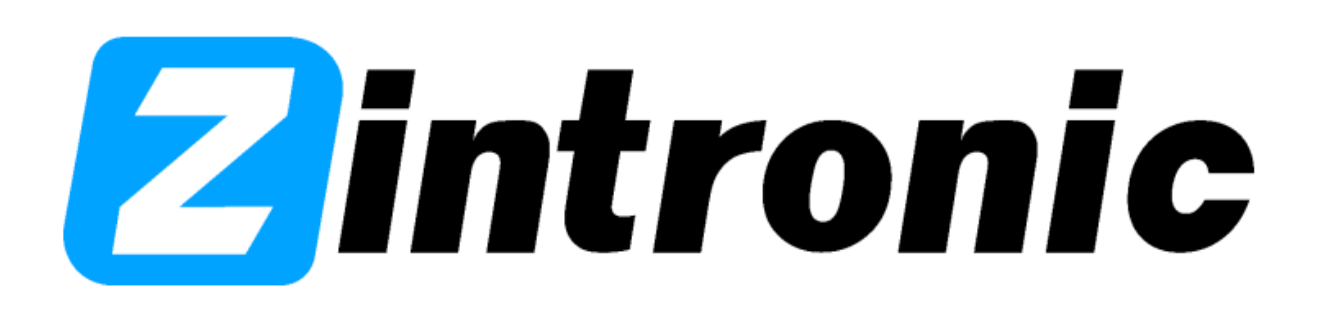

## **1. Wejdź do aplikacji Tuya Smart>Ustawienia>Udostępnione Urządzenia>Udostępnij.**

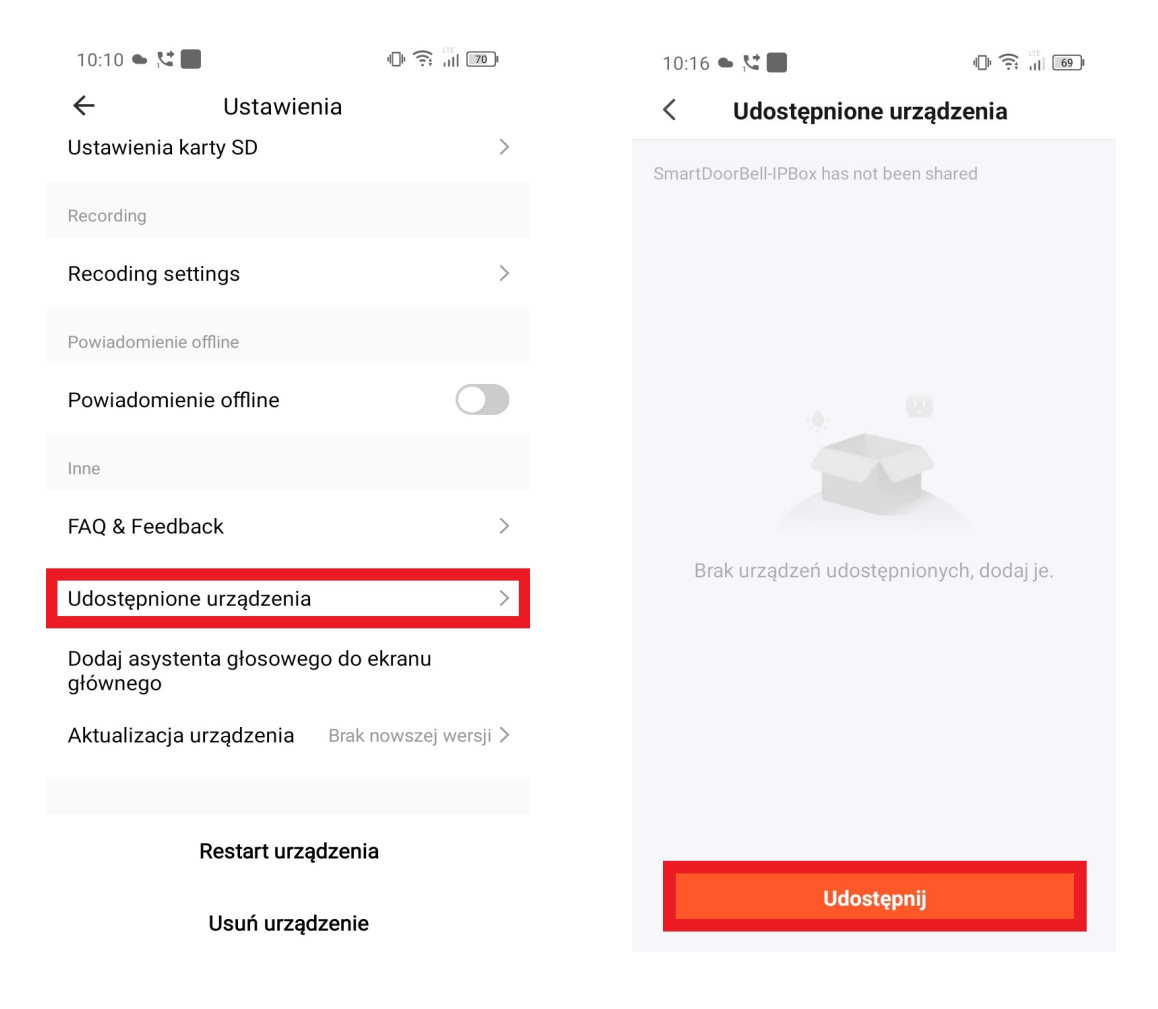

2. Wybierz "Share with the Account Tuya Smart"

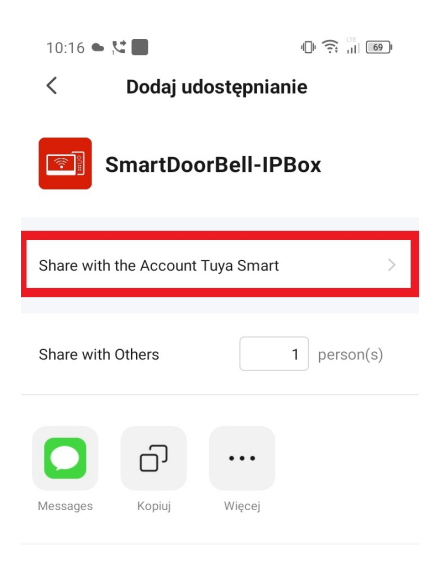

**3. Wybierz "Polska" w zakładce kraj region i wpisz email konta któremu chcesz udostępnić urządzenie (Pamiętaj, że konto któremu udostęniasz urządzenie musi być zarejestrowane i zalogowane w aplikacji Tuya Smart!!!)**

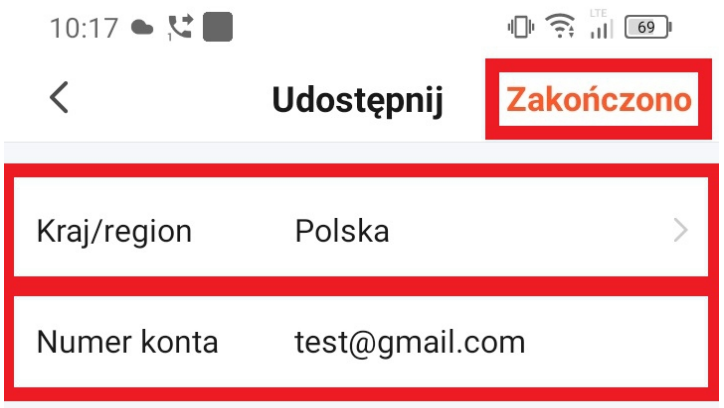

- 4. Po wpisaniu poprawnych danych konta klikamy "Zakończono".
- 5. Następnie "Udostępnij".
- 6. W kolejnym ekranie aplikacji wyświetli się nam konto któremu udostępniliśmy urządzenie, a osoba, której je udostępniliśmy powinna mieć już je na telefonie w aplikacji Tuya

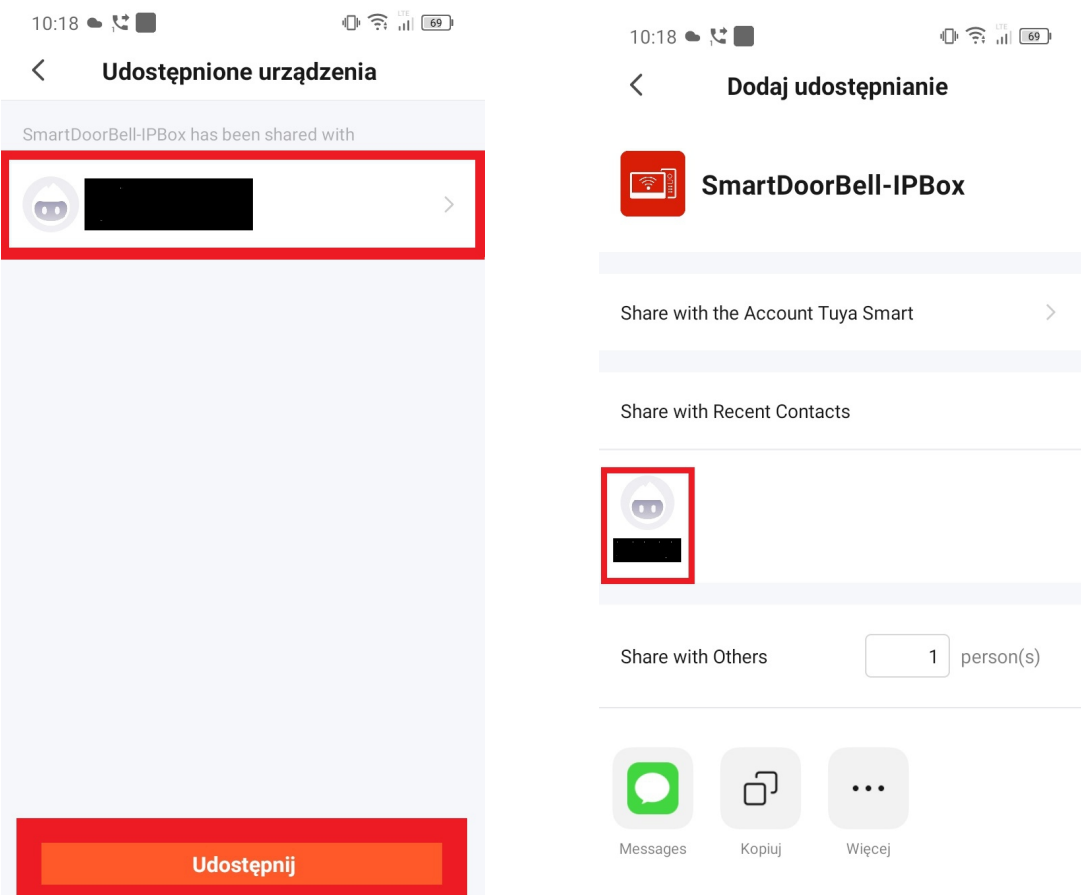

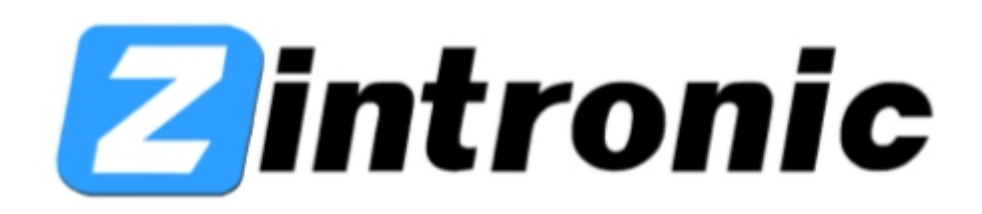

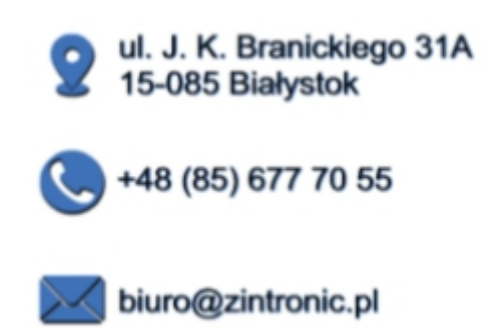